## RD1021

## Скриншоты для службы технической поддержки

Для скорейшей локализации причины проблем или сложностей, возникающих при работе с ключевым идентификатором Рутокен нам зачастую требуются скриншоты.

В этой статье мы описали самые необходимые скриншоты. По ним мы сможем быстро определить настройки и, возможно, сразу определить причину проблемы.

Полученные скриншоты приложите к письму и направьте в нашу службу технической поддержки по адресу: [hotline@rutoken.ru](mailto:hotline@rutoken.ru)

## 1. "Панель управления Рутокен" - вкладка "Администрирование"**ВИ** Панель управления Рутокен  $\times$ Администрирование Сертификаты Настройки Опрограмме Подключенные Рутокен Рутокен ЭЦП 0  $\checkmark$ Ввести PIN-код... Информация Показать сведения о токене Информация... Управление PIN-кодами  $\mathbf{r}$ Разблокировать PIN-колы пользователя. Разблокировать необходимы права доступа Администратора 363636 **Рутокен** Изменить PIN-коды пользователя или Изменить. Администратора. Необходимы соответствующие  $\begin{tabular}{|c|c|c|c|c|} \hline \multicolumn{1}{|c|}{\textbf{5.66}} \hline \multicolumn{1}{|c|}{\textbf{6.66}} \hline \multicolumn{1}{|c|}{\textbf{6.66}} \hline \multicolumn{1}{|c|}{\textbf{6.66}} \hline \multicolumn{1}{|c|}{\textbf{6.66}} \hline \multicolumn{1}{|c|}{\textbf{6.66}} \hline \multicolumn{1}{|c|}{\textbf{6.66}} \hline \multicolumn{1}{|c|}{\textbf{6.66}} \hline \multicolumn{1}{|c|}{\textbf{$ права доступа Имя токена Задать имя токена. Необходимы Изменить. соответствующие права доступа Форматирование токена .<br>На Инициализировать файловую систему и Форматировать... **Анг**определить политики безопасности токена. Необходимы права доступа Администратора Рутокен Закрыть

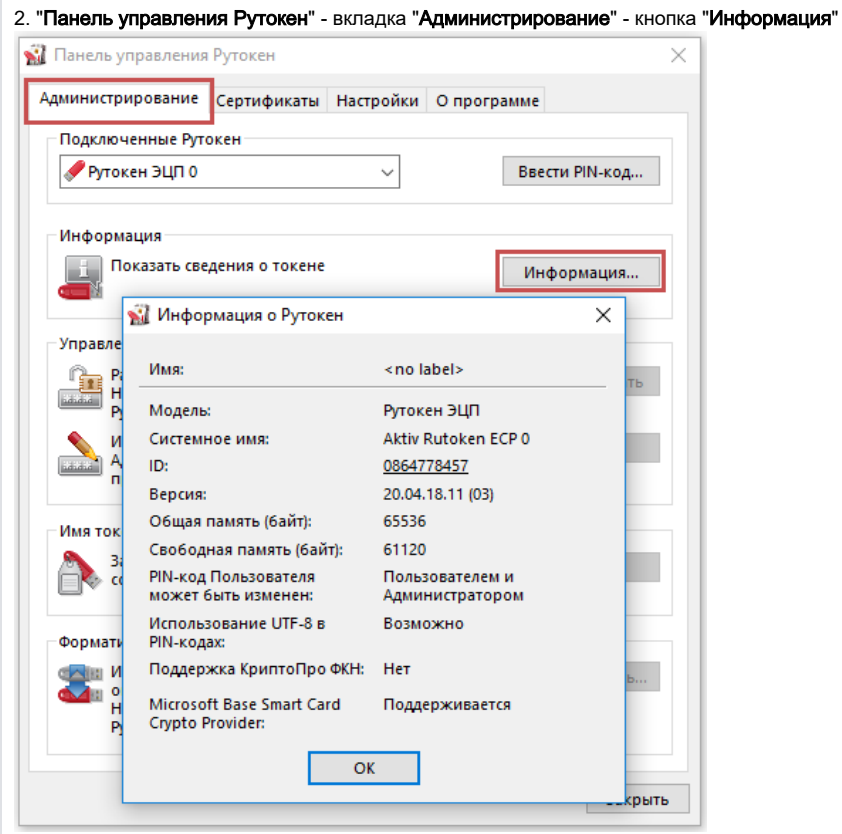

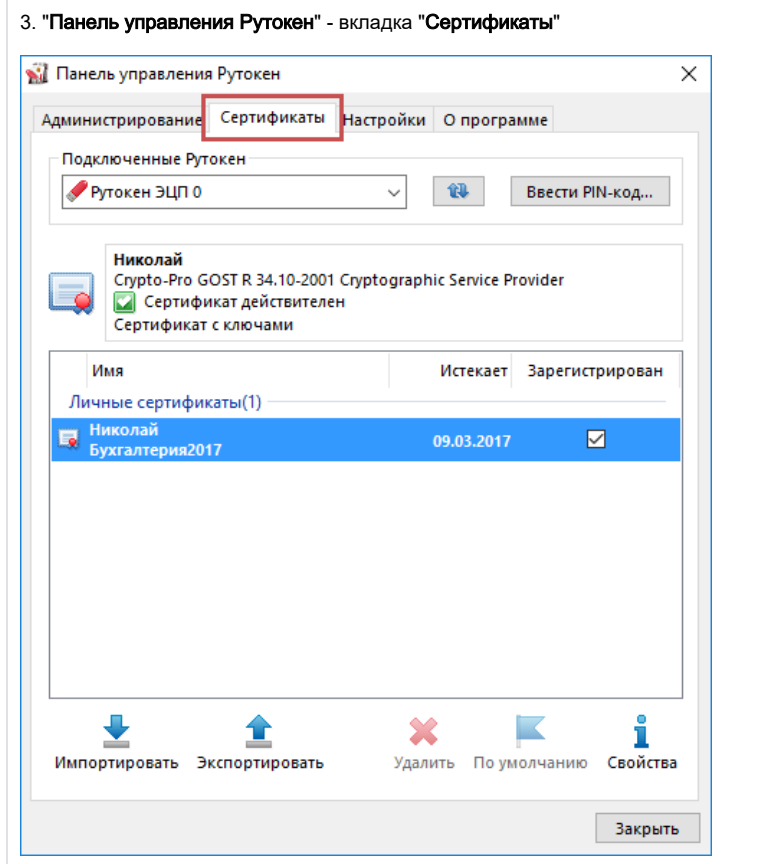

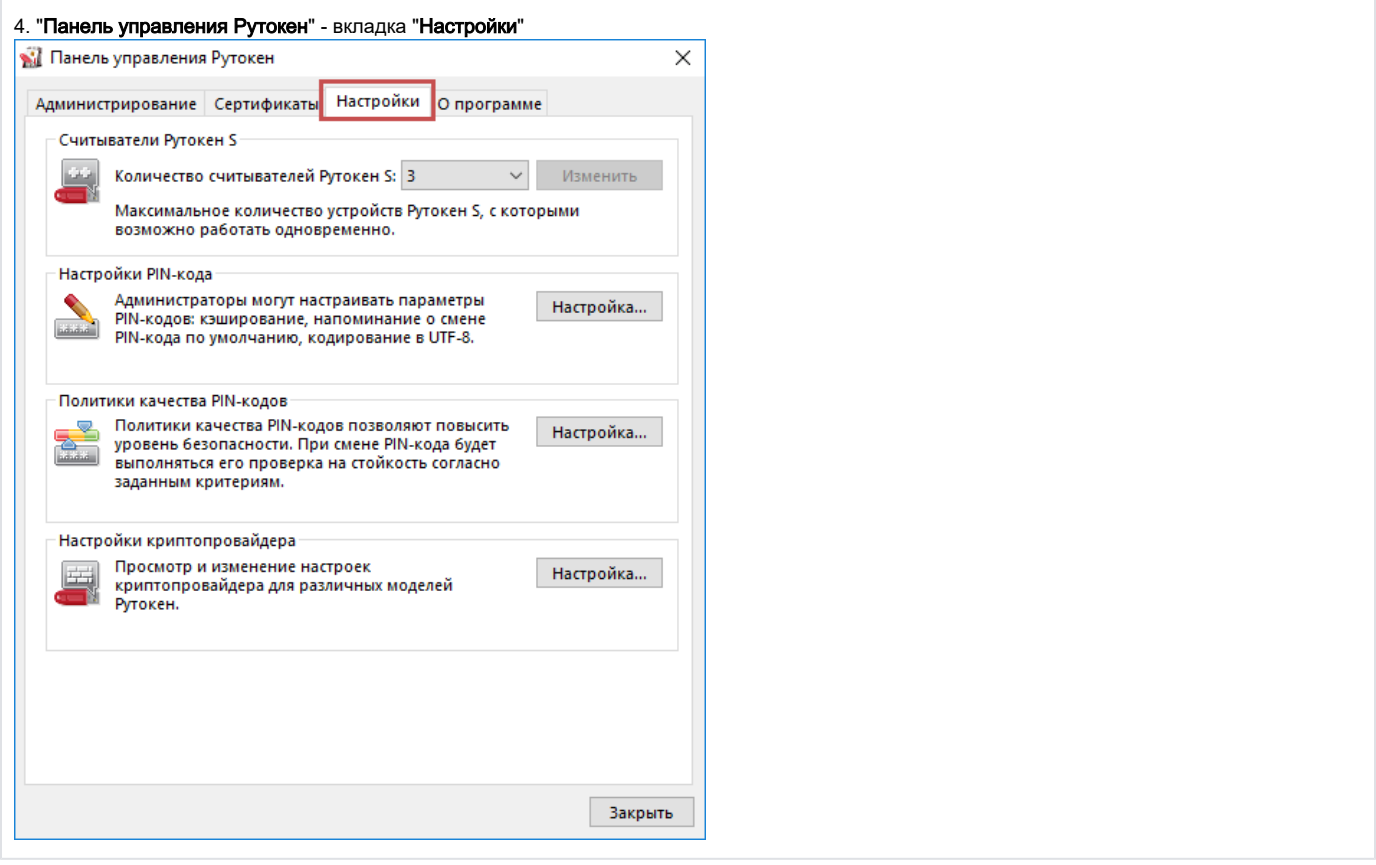

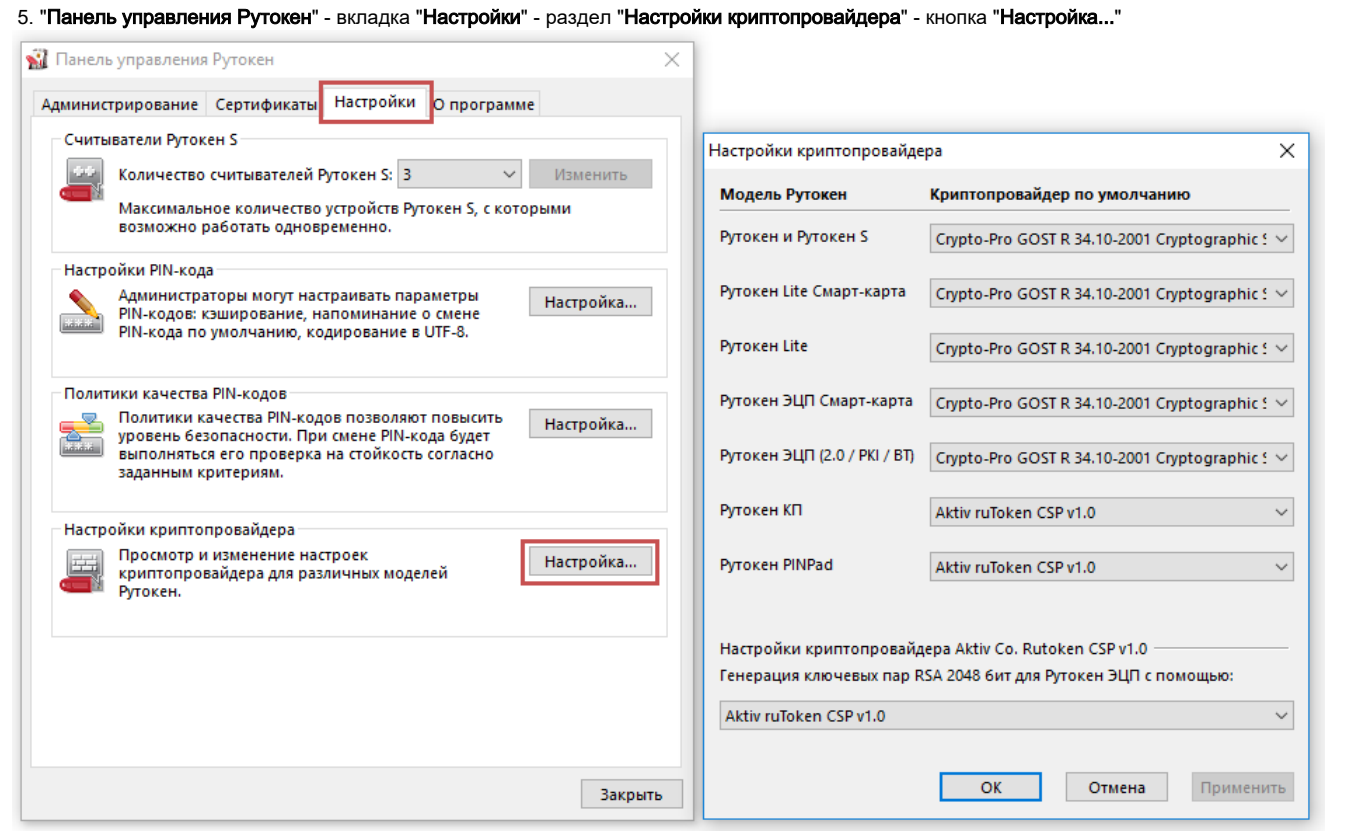

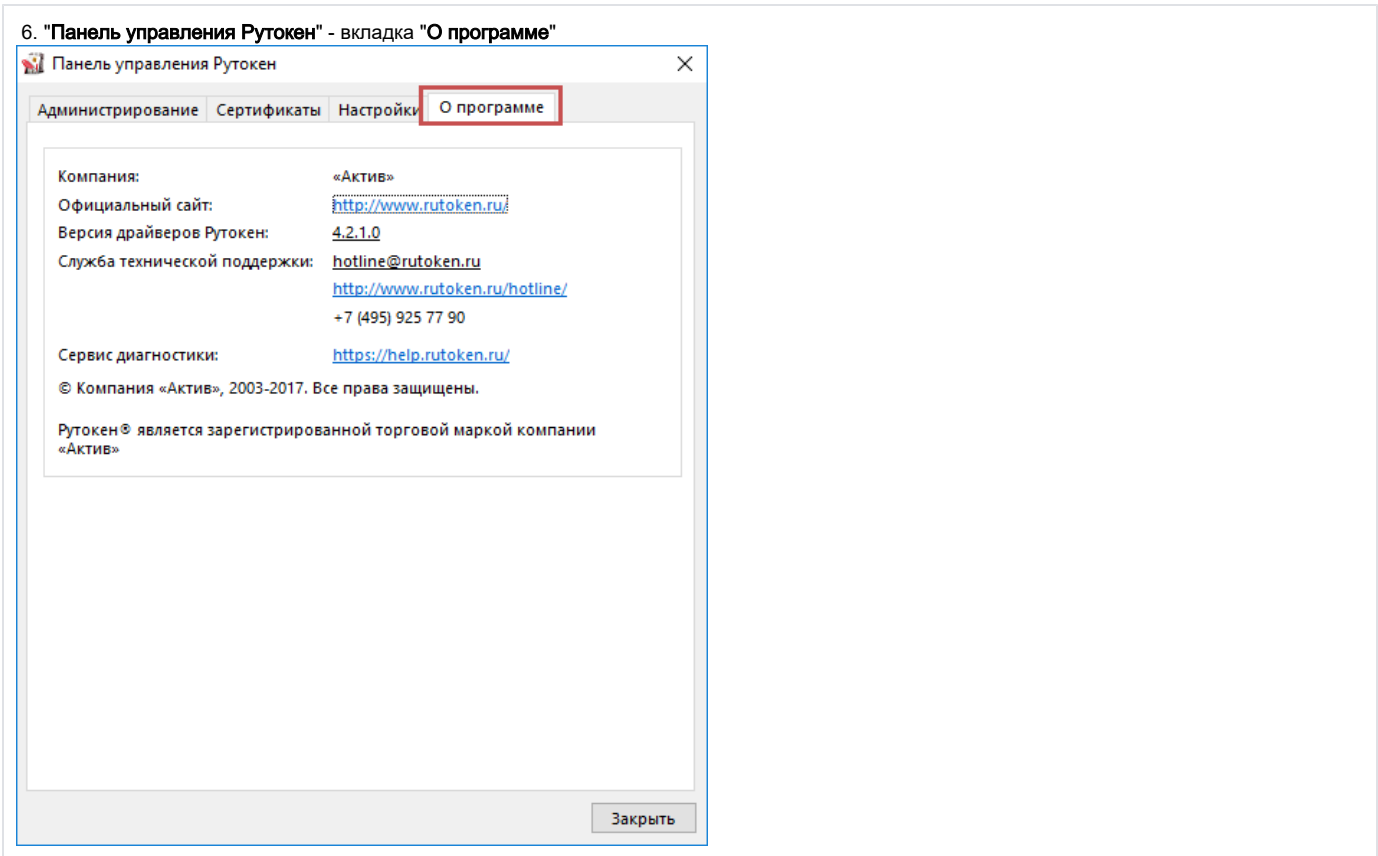

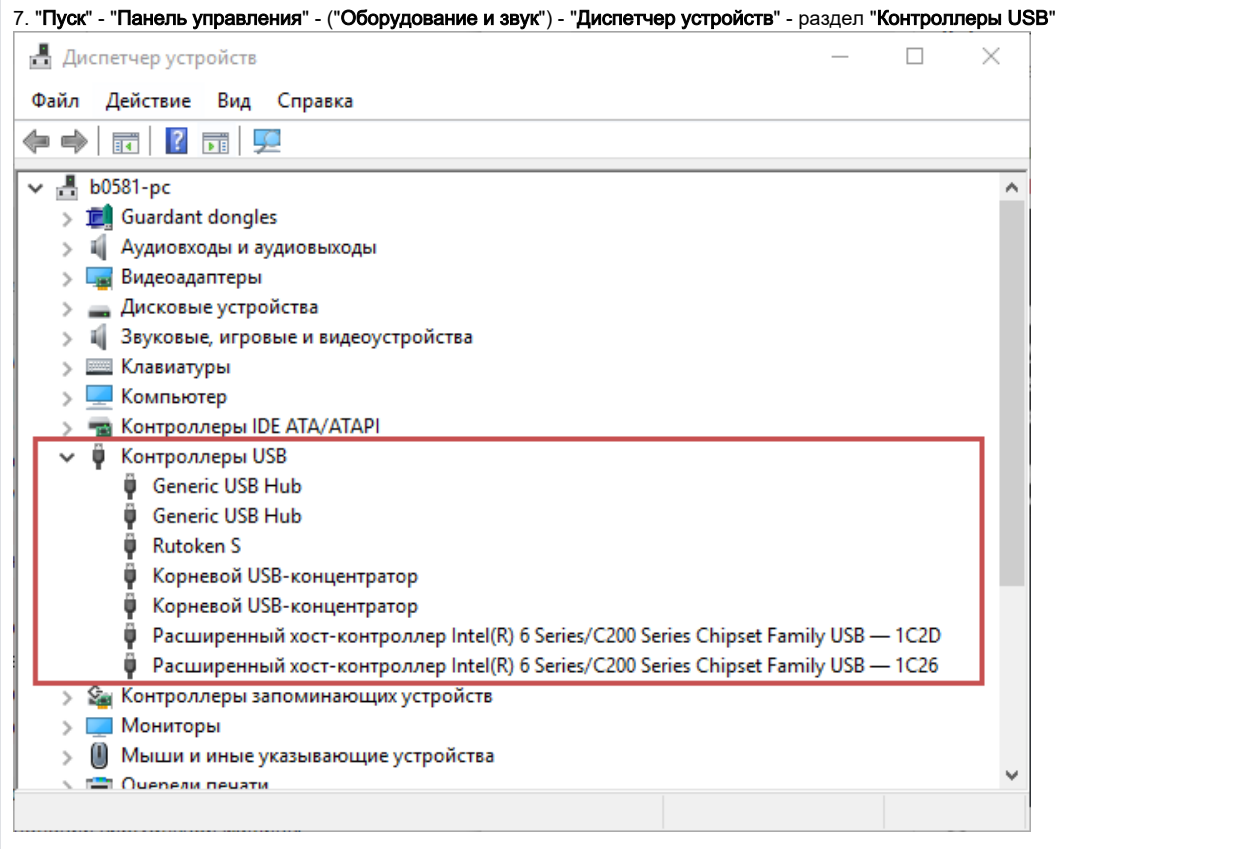

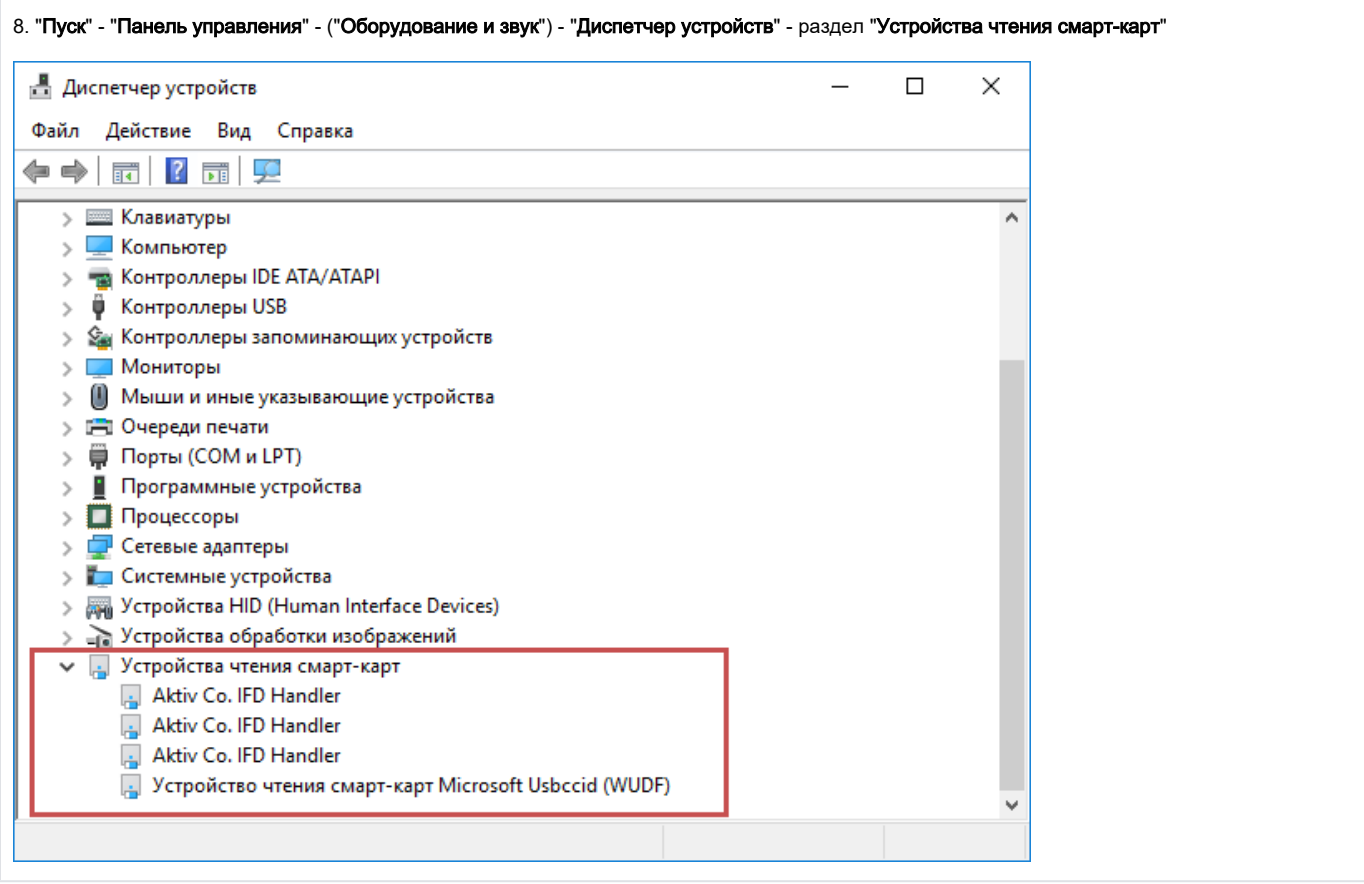